## **Download Photoshop 2022 () Keygen With Key [Win/Mac] x32/64 {{ finaL version }} 2022**

Cracking Adobe Photoshop is not as difficult as installing it. The first step is to download and install the Adobe Photoshop software on your computer. Then, you need to locate the installation.exe file and run it. Once the installation is complete, you need to locate the patch file and copy it to your computer. The patch file is usually available online, and it is used to unlock the full version of the software. Once the patch file is copied, you need to run it and follow the instructions on the screen. After the patching process is complete, you now have a fully functional version of Adobe Photoshop on your computer. Be sure to back up your files since cracking software can be risky. With these simple steps, you can install and crack Adobe Photoshop.

## [Download](http://dawnloadonline.com/ZG93bmxvYWR8Y0M1T0dWNGVIeDhNVFkzTWpVNU1qVTNOSHg4TWpVNU1IeDhLRTBwSUZkdmNtUndjbVZ6Y3lCYldFMU1VbEJESUZZeUlGQkVSbDA.concentrating.granola.concurred/UGhvdG9zaG9wIDIwMjIgKCkUGh/eanx/revile/hovel/)

Not a ton of photographers still work on film, but the shift to digital photography has brought with it the inevitable shift in controls. There is no physical film in the house any more; in its place lies a laptop, a tablet, or a smartphone that is likely to become the only camera in the house. For the most part, the camera's buttons are now function buttons. This is how Picasa has always worked, and whether you like it or not, this is how it's going to continue to work. At the beginning of this review, I stated that I personally don't feel like we have Photoshop on the right track and I still feel a bit the same. However, I have to admit that I've continued using it as I work everyday, and I do have the feeling that something about it is getting better every now and then. Undoubtably, the new Perspective Warp tool and the new Liquify tools are huge steps forward. But I believe that there are still issues within the photo-editing software that need to be addressed. Here's another time-lapse video of me playing with the Photoshop CS5 and Lightroom 4 beta. If you're a video junkie, I'm sure you'll enjoy it. Live for a few minutes to see what all the hype is about. What I like about Lightroom 4 is that it's now so much more closely integrated into Photoshop. As the digital quality of cameras improve, the number of quality photographs that are captured provide an ever increasing opportunity to give your kids a quality start on their photography careers.

## **Photoshop 2022 ()With License Key {{ updAte }} 2023**

Photoshop is a powerful and versatile tool. And, just like Photoshop, cloud tools are built on the back of a flexible, efficient, and intelligent platform, which makes it efficient and powerful for users of all skill sets regardless of their experience level. In fact, Photoshop editors of all skill sets and all ages are able to work effortlessly with the same tools and shared libraries. Adobe Cloud Engagement platform delivers an integrated digital marketing platform that helps website owners enhance the efficacy of their marketing efforts while neutralizing the complexity of their initiatives. It gives

website owners the power to create engaging brand experiences across every digital platform and channel. Adobe Pro X Creative Cloud (recently renamed Adobe Creative Cloud) is the most powerful and advanced digital marketing platform stretching from mobile to desktop, enabling advertisers to create, manage, optimize, and measure ads using a single integrated platform. It is an all-in-one cloud-based marketing suite available to anyone, including advertising agencies, digital marketers, and publishers of all sizes. Creative Cloud is a subscription service that also gives you the flexibility to choose which projects and services to use, and extends across all of your hardware, platforms, and connected devices. Some of these can be found in the Starting in Photoshop editor chapter, which covers topics like **Tools** and **How to work** in Photoshop. **How to work in Photoshop** contains information on Managing Saved Versions and **How to save**. e3d0a04c9c

## **Download Photoshop 2022 ()With Product Key Activation Code With Keygen X64 {{ finaL version }} 2023**

By default the Artboards window is set to show the content of each image in the current document. However, to see the images in the current document, in the place of the current document show, choose the Artboards window setting. In the Artboards drop-down menu, choose the Artboards mode for the current document. Click OK, and the Artboards mode will be set for the current document. You can switch between the two modes in the Artboards window. You select the initial image by clicking on that layer or dragging your mouse up from the photo bucket icon. This will place a copy of the current document on top of the initial image. To select the incoming image, do the same from the top left of the screen. Usually you need to enter the layers to start working on the picture. The Layers menu (accessible from the leftmost drop-down menu in the top left of the screen) comes standard with the image you have loaded and the Canvas. These are the starting layers for any edits you make to your image. Moving around the canvas is done by clicking on a colored tab (Illustrations, Paint, Edit, Channels, Effects, Shadows, etc.). You can only work with the layers/canvas tab selected. Click and drag the edges of the canvas to change the size of the photo if you wish. To move the picture around, click on the edge of the canvas, and drag your cursor to a new position in the window. You choose the tools you want to use from the Toolbox. You can also insert new tools by clicking on the plus icon. There is a pencil tool, a selection tool, a lasso tool, a brush tool, an eraser, and a burn tool. The default tools are perfect for most simple and quick edits.

photoshop project psd download photoshop shadow psd download photoshop shapes psd download photoshop psd clipart free download photoshop psd clipart download photoshop psd layers free download photoshop psd logo free download download photoshop 8.0 full crack free adobe photoshop cs 8 free download for windows 8 64 bit adobe photoshop cs 8 free download for pc

The Track Changes feature enables users to add comments or notes to a document from within the program itself. The Comments Panel is a visual, easy-to-read and intuitively designed tool that helps users quickly add and edit comments in a document. Users can add comments and notes directly in a document without the need to switch between windows. Track Changes and Comments panels are configurable and can be toggled on or off in the Preferences window. Like the 2019 version of the software on the Mac App Store, Elements 2020 on macOS fully supports the Dark Mode feature introduced in 2019. If you don't already have Dark Mode enabled, you can access a toggle to turn it on in any image in the Tool Panel with a single click. You can also enable it for your entire library. If you open a file with Dark Mode enabled, Elements will automatically switch to Dark Mode in the Tool Panel. The new Natural Look Presets, powered by Adobe Sensei, give you the ability to bring out all of your subject's natural beauty. You can apply the presets to photos of yourself, your family and friends, and you can even make use of the new Face Highlight tool as well. To edit images and graphics in Photoshop, you need to use a specialized type of software called photoshop. Usually, the photoshop software comes in two parts, photoshop and photoshop. The first part of the software is a dedicated editing tool for photography and design. Editing graphics with Photoshop is similar to editing text with a text editor. Photoshop Elements is the first version of Photoshop and is a desktop software.

To email your image, open the image and from the File menu, choose the 'E-mail' option. Add your desired recipients to the To field. In the message, use the Save to File option in the top left, select the file type, and then choose the location you want to save the e-mail to. The e-mail will then be sent. While the interface may seem similar to its pro counterpart Adobe Photoshop, there are a few notable differences. The Photoshop Elements user interface is split into two main sections. The main section is for viewing images and selecting tools. Additionally, the left-hand column of the interface has an information panel to help you know what is included in your selection process. The lower part of the standard screen is used to navigate through your image. Here, you can access simple tools such as Crop or Straighten, or, with version 20, the Image > Adjustment Tools menu. The Photo Editing section in the Elements interface is the same as its Photoshop equivalent. It's where you will find most of the in-depth editing you need, and is divided into a Project Panel and a Tool Panel. Each tool (or effect) has a separate tab at the top of the Photo Editing section. This lets you assign multiple tools to a project. You can add multiple layers and better organize your editing through project management. Within the photo editing section, there are four categories of tools that are useful for design work: the Spot Healing, Enhance, Filter, and Adjustment tools. As with the Photo Editing section, each tool has its own tab.

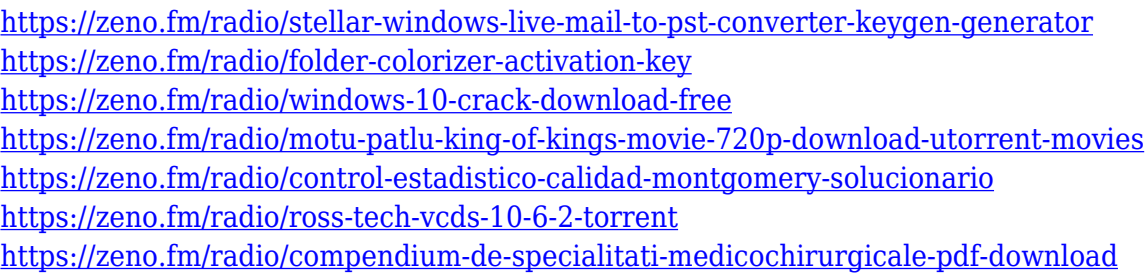

Adobe Photoshop Creative Cloud lets you unleash the artistic potential of a desktop computer and run all kinds of techniques and effects as smoothly as you can imagine. Every brush, filter, and effect you purchase can be applied to your canvas. When you launch Photoshop CC for the first time, you are granted a license to Creative Cloud for the life of your subscription. Photoshop CC allows you to design images on any device, at any time. **Alignment, Resizing, And Cropping Tool**. The alignment tool lets you enlarge or reduce a selected portion of a document, then align it to the original pixels of the document. You can rotate, flip, mirror, and scale selected portions of a document. **Automatic Color Detection**. Photoshop CC gives your images a natural look without having to know any color-correction techniques. It instantly detects the colors of your images and downloads a list of the colors that it has detected to Photoshop. Then, it removes colors that are not prevalent in your image, that are too bright, too dark, or colors that don't match the rest of your image. Photoshop moves your pixels to the most appropriate color that matches the area that you are working on. **Autosample**. Autosample is a feature in Photoshop CC 2017 that automatically samples the colors of the canvas to automatically create a color palette. When you are editing images, you can click on the Autosample button, and it will automatically bring in a grey swatch with suggested colors for the canvas. There are only three color types in Photoshop. Gray, black, and white. However, even if you have many color variations in one image, you can use grey colors to simply create an organized color palette, and they are automatically used to create a list of colors in your image.

Possibly one of the most mind-blowing new features from Photoshop for the year ahead is the introduction of Neural Filters. It's actually a new workspace within Photoshop with filters powered by Adobe Sensei. Equipped with simple sliders, you can make magic happen such as changing your subject's expression, age, gaze or pose in the time it takes you to say "AI technology". To access Neural Filters head to Photoshop, and choose Filters > Neural Filters. Anyone who uses Adobe products knows that there's always something new about it. Whether it's the new version, a new feature, or a new app, it's just a matter of time before you see new updated versions. This may seem exciting and challenging at the same time, but it's also a great time to welcome your new toys to the family. Learn more about the new features in the latest version of the software and go ahead and download it now. Photoshop is a popular graphics editing application used by consumers, graphic artists, and professional designers. It is capable of much more than just photo editing. It is part of the Adobe Creative Cloud, which includes other applications like Adobe Photoshop Lightroom, Adobe Illustrator, and Adobe Dreamweaver. Additionally, the new version of the app adds a new Fill and Fill with... feature to the content-aware fill toolset and makes it easier to edit images in a browser. The new Fill and Fill with... feature, added in Adobe CC 2019 for desktop, enables users to easily correct minor defects in images without having to go through a tedious process of retouching by hand. With Fill and Fill with... you can remove or replace objects in the image, such as people, pets or animals, and even repair the fill colors of many items in a single action.